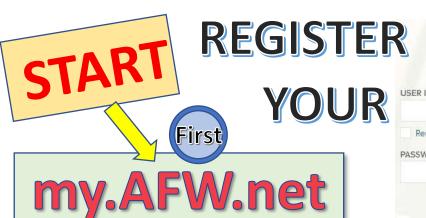

Next

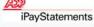

## For the following:

READ and COPY Down Notes 2020 W-2s

2019 W-2s

## Login Note:

- 1. Click on "REGISTER NOW"
- 2. Click on "I HAVE A REGISTRATION CODE"
- 3. Enter afwco-wisely
- 4. ID Yourself:
- · Legal First name
- Full Legal Last Name
- Year of W-2 if hired prior to 1/1/20 =

2019, hired on or after 1/1/2020 = 2020

- "Control Number Employee ID" = 6 digit employee number
- "Control Number Company Code" = NH7
- Employee's Home Zip Code (if you moved recently, try your previous zip code)
- . SSA = SSN with DASHES
- 5. Fill out Security Contact and Security Ouestions in time allotted.

## Log onto ADP iPay

Mobile App Note: Click on above link within a mobile web browser.

Welcome to ADP iPayStatements

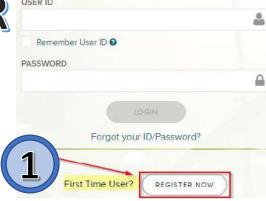

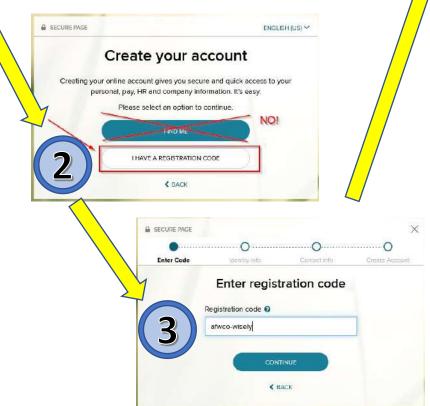

iPAY

**ACCOUNT** 

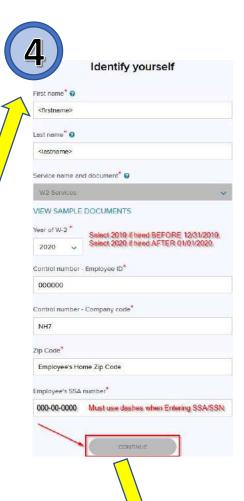

Continue with filling out Secure Info and Security

Set-up.